### Cisco Secure Endpoint - Tetra 정의 업데이트 실 패(3000 오류) Ξ

#### 목차

소개 문제 설명 솔루션

# 소개

이 문서에서는 오류 3000 오류와 함께 Tetra 정의 오류를 해결하는 단계를 설명합니다.

# 문제 설명

1. 엔드포인트에서 tetra 정의 업데이트가 실패하고 '업데이트*를 설치할 수 없습니다. 나중에* 다시 시도하십시오.' 오류.

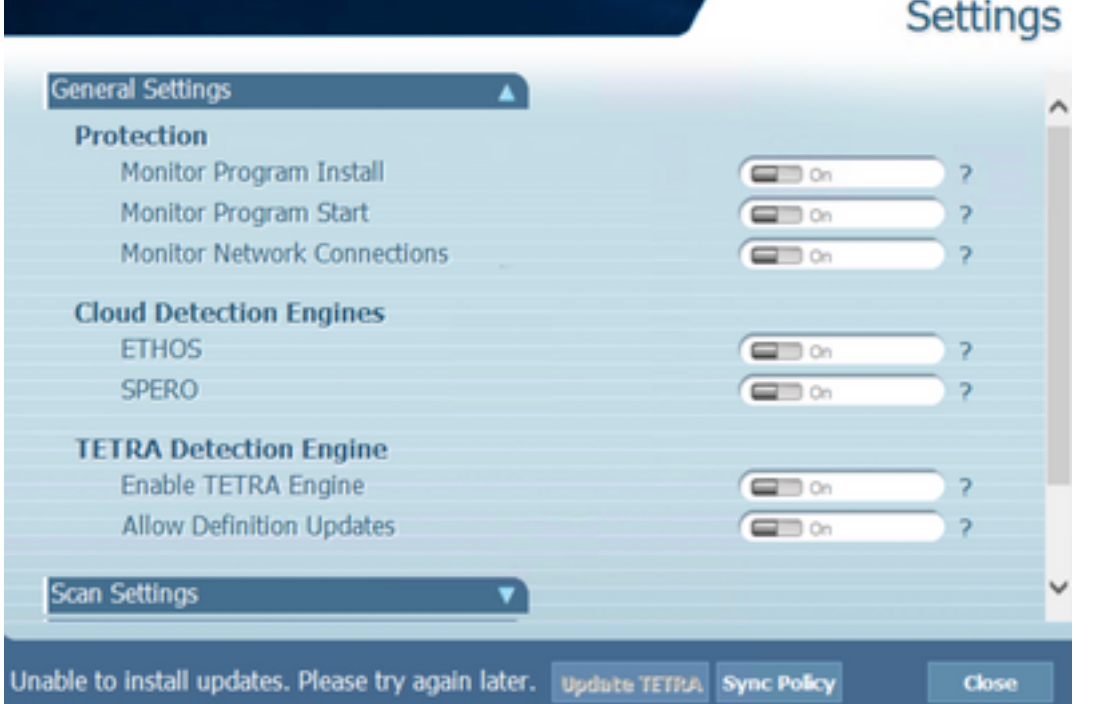

2. AMP Console에서 언급된 오류 메시지가 관찰됩니다. *실패네트워크 시간 초과로 인해 업데* 이트하지 못했습니다. 네트워크, 방화벽 또는 프록시 설정을 확인하여 엔드포인트와 업데 이트 서버 간의 연결을 확인합니다. 문제가 계속되면 Cisco 지원에 문의하십시오.

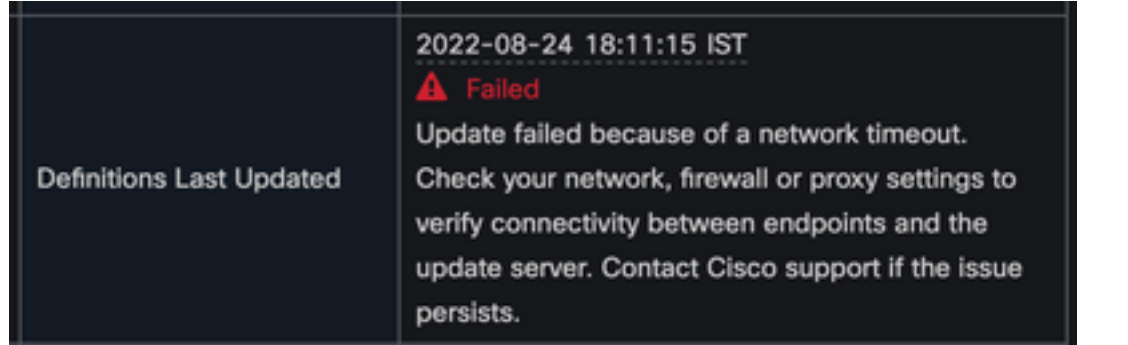

3. debug sfc.exe.log에서는 오류 3000 오류와 함께 업데이트된 정의가 관찰되며, 이는 문서화 된 'Unknown\_Error'를 나타냅니다.

```
(978223515, +0 ms) Aug 04 07:30:23 [11944]: TetraUpdateInterface::update updateDir:
C:\Program Files\Cisco\AMP\tetra, 20, -3000, -3000, 0, 0, 0
(978223515, +0 ms) Aug 04 07:30:23 [11944]: ERROR: TetraUpdateInterface::update Update
failed with error -3000
(978223515, +0 ms) Aug 04 07:30:23 [11944]: PipeSend: sending message to user interface:
26, id: 0
(978223515, +0 ms) Aug 04 07:30:23 [860]: PipeWrite: waiting on pipe event handle
(978223515, +0 ms) Aug 04 07:30:23 [11944]: TetraUpdaterInit defInit: 0, bUpdate: 0
(978223515, +0 ms) Aug 04 07:30:23 [11944]: TetraUpdaterInit bUpdate: 0, bReload: 0
(978223515, +0 ms) Aug 04 07:30:23 [11944]: FASharedPtr<class
TetraUpdateInterface>::ReleaseInstance count: 1
(978223515, +0 ms) Aug 04 07:30:23 [11944]: PerformTetraUpdate: bUpdated = FALSE, state:
20, status: -3000
(978223515, +0 ms) Aug 04 07:30:23 [11944]: PerformTetraUpdate: sig count: 0, version: 0
(978223515, +0 ms) Aug 04 07:30:23 [11944]: Config::IsUploadEventEnabled: returns 1, 1
(978223515, +0 ms) Aug 04 07:30:23 [11944]: AVStat::CopyInternal : engine - 2, defs - 0,
first failure - never, last err code - 4294964296, last upd success - never
(978223515, +0 ms) Aug 04 07:30:23 [11944]: AVStat::CopyInternal : engine - 2, defs - 0,
first failure - Thu Aug 4 06:35:16 2022, last err code - 4294964296, last upd success -
never
```

```
솔루션
```
콘솔의 AMP 정책 -> 클라이언트 사용자 인터페이스에서 'Allow user to update Tetra 1. definitions' 옵션을 활성화하십시오. 이 매개변수를 사용하면 문제 해결 중에 필요에 따라 Tetra 업데이트를 트리거할 수 있습니다.

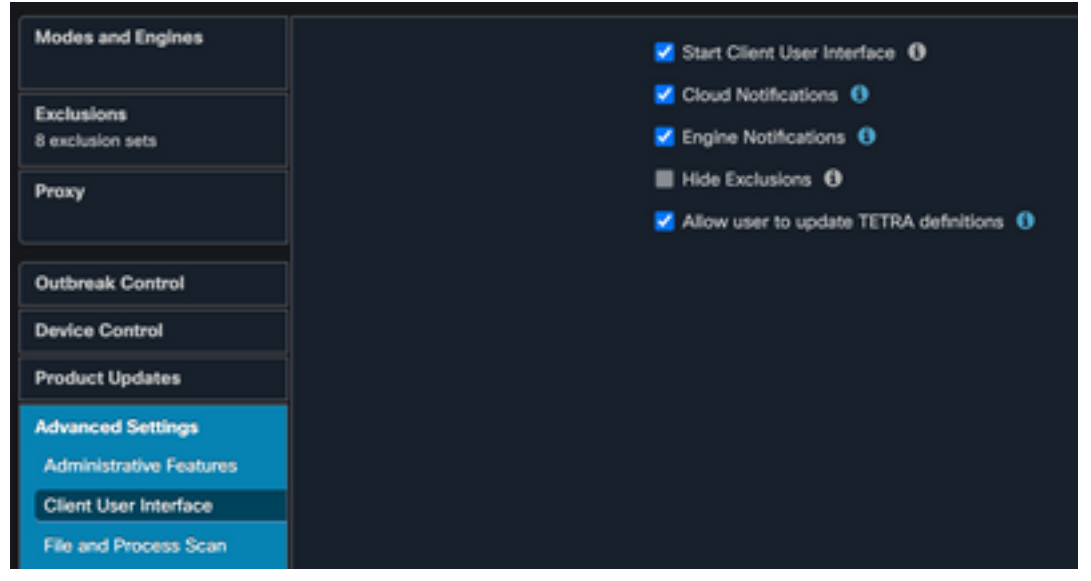

또한 엔드포인트에서 또는 AMP 정책을 통해 디버그 커넥터 및 트레이 레벨 로그를 활성화 2.합니다.

- 3. 엔드포인트에서 'Update Tetra'를 클릭하는 동안 Tetra 업데이트에 성공하거나 실패한 엔드 포인트 모두에서 패킷 캡처를 받으십시오.
- OnTetra에서 성공한 엔드포인트를 업데이트하면 패킷 캡처에서 패킷을 http.host == 4. "tetra-defs.amp.cisco.com:443"으로 필터링한 다음 각 패킷의 tcp.stream을 따라 관련 트래 픽을 분석합니다.
	- 다. Il tcp.stream eq 7 |Protocol|Lengt|Info<br>|TCP 68 60649 → 6850 [SYN, ECN, CWR] Seq=0 Win=8192 Len=0 MSS=1460 WS=256 SACK\_PERM=1<br>|TCP 68 60549 → 60649 [SYN, ACK, ECN] Seq=0 Ack=1 Win=2102202 Len=0 MSS=1460 SACK\_PERM=1 WS=128<br>|TCP 62 60649 → 60 Time<br>169 17:54:13.501078<br>170 17:54:13.501105<br>171 17:54:13.501321  $\overline{\phantom{a}}$  Source 172 17:54:13.501438 173 17:54:13.501449 174 17:54:13.519661<br>175 17:54:13.52010 176 17:54:13.559831 176 17:54:13.559831<br>181 17:54:17.326736<br>182 17:54:17.326736<br>183 17:54:17.327138<br>184 17:54:17.329911<br>185 17:54:17.329925 TCP 50 0000 - 00004 |ACK| Seq=100 Ack=285 Win=30336 Len=0<br>TLSv1... 7356 Server Hello<br>TLSv1... 7346 Certificate, Server Key Exchange, Server Hello Done<br>TLSv1... 182 Client Key Exchange, Change Cipher Spec, Encrypted Handsh TLSv1... 346 New Session Ticket, Change Cipher Spec, Encrypted Handshake Message<br>TLSv1... 355 Application Data<br>TCP 56 6050 - 60649 [ACK] Seq=8977 Ack=710 Win=31360 Len=0<br>TCP 56 6050 - 60649 [ACK] Seq=8977 Ack=710 Win=31360 186 17:54:17.784936 187 17:54:17.785988 тики – эо овом → вовом такл, зефеви// люк=/10 win=31360 Len=0<br>TCP – 6924 Application Data<br>TCP – 6924 6050 → 60649 [PSH, ACK] Seq=16277 Ack=710 Win=31360 Len=6868 [TCP segment of a reassembled PDU]<br>TCP – 62 60649 → 6050 [ 189 17:54:18.134677 190 17:54:18.134689 TCP 6924 6050 - 60649 [PSH, ACK] Seq=16277 Ack=710 Win=31360 Len=6868 [TCP segment of a reassembled PDU]<br>TLSV1... 968649 - 6069 [ACK] Seq=710 Ack=23145 Win=210272 Len=0<br>TLSV1... 9680 Application Data [TCP segment of a reas 198 17:54:18.134689<br>191 17:54:18.135276<br>192 17:54:18.370029<br>193 17:54:18.370461 194 17:54:18.370471 195 17:54:18.378783 195 17:54:18.370839<br>196 17:54:18.370839 197 17:54:18.660107<br>
	(Proxy-Connect-Port: 443)<br>
	(Proxy-Connect-Port: 443)<br>
	(Proxy-Connect-Port: 443)<br>
	(TLSV1.2 Record Layer: Handshake Protocol: Server Hello<br>
	Content Type: Handshake (22)<br>
	Version: TLS 1.2 (0x0303)<br>
	Length Handshake Type: Server Hello (2) Mandshake Type: Server Hello (2)<br>Length: 61<br>Version: TLS 1.2 (0x0303)<br>Sendom: d19447a9913153df7270c3aceebe595422552881e62044737e9ee4e5fe776255<br>Session ID Length: 0<br>Cipher Suite: TLS\_ECDHE\_RSA\_WITH\_AES\_256\_GOM\_SHA384 (0xc03
- 5. 'Server Hello' 패킷에서는 Server가 Server Hello 패킷의

'TLS\_ECDHE\_RSA\_WITH\_AES\_256\_GCM\_SHA384' 암호를 수락하는 것을 볼 수 있습니

6. AMP Tetra 서버는 다음 암호만 허용합니다.

TLS\_ECDHE\_RSA\_WITH\_AES\_256\_GCM\_SHA384 TLS\_ECDHE\_RSA\_WITH\_AES\_128\_GCM\_SHA256 TLS DHE\_RSA\_WITH\_AES\_128\_GCM\_SHA256 TLS\_AES\_128\_GCM\_SHA256

.

7. Tetra 업데이트 실패 엔드포인트에서 패킷 캡처의 경우 Client Hello 패킷 이후에 SSL 핸드 셰이크에 치명적인 오류가 발생합니다

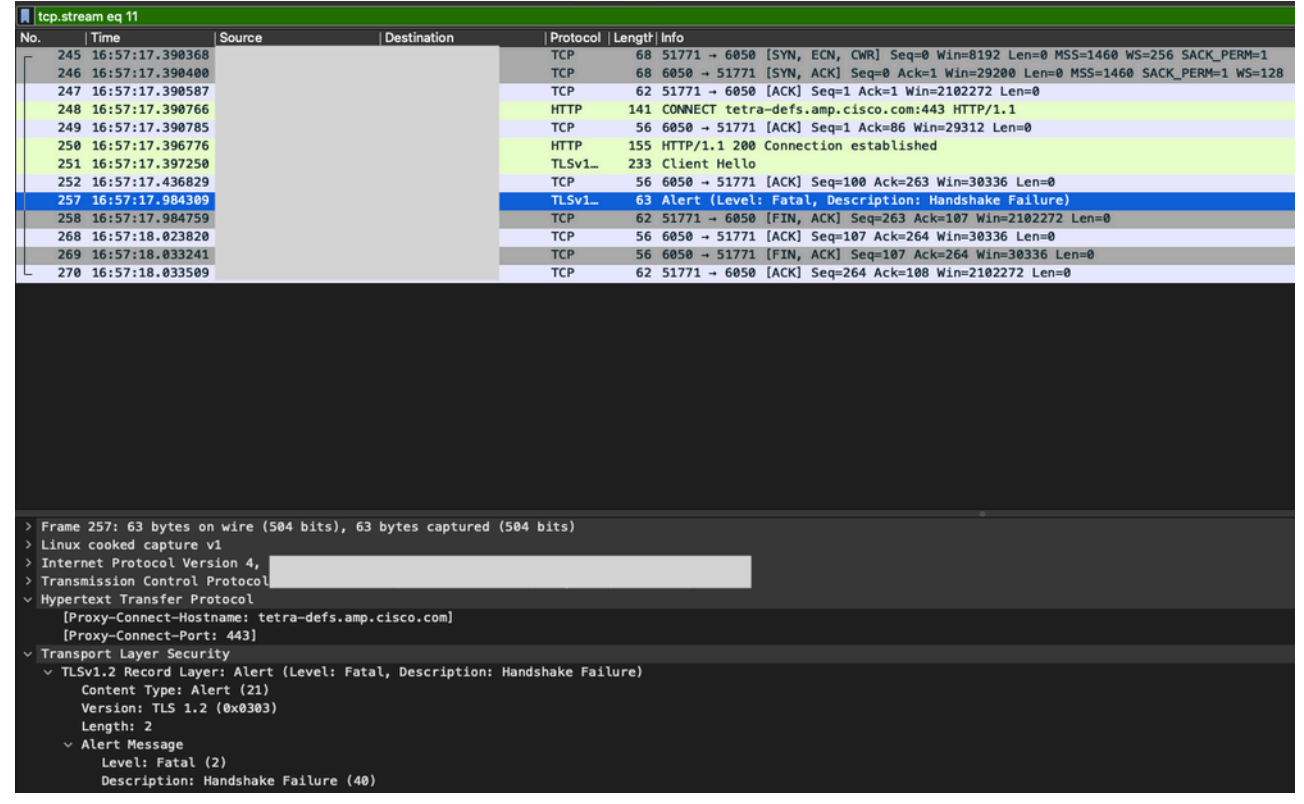

8. Client Hello 패킷에서는 엔드포인트에서 제공된 암호를 볼 수 있습니다

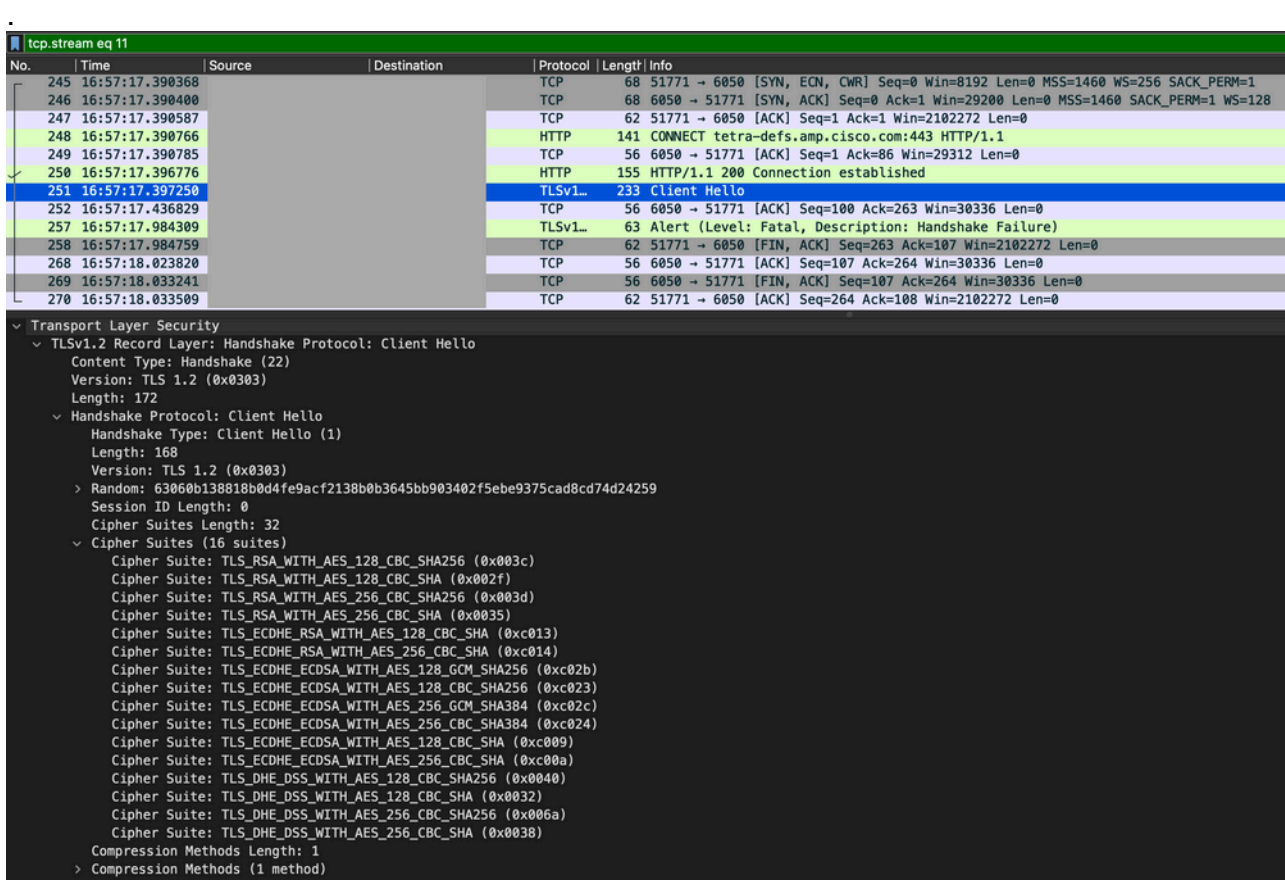

또한 'Get-TlsCipherSuite를 사용하여 엔드포인트에서 활성화된 암호를 교차 확인할 수 있 9.습니다 | ft name' PowerShell 명령입니다.

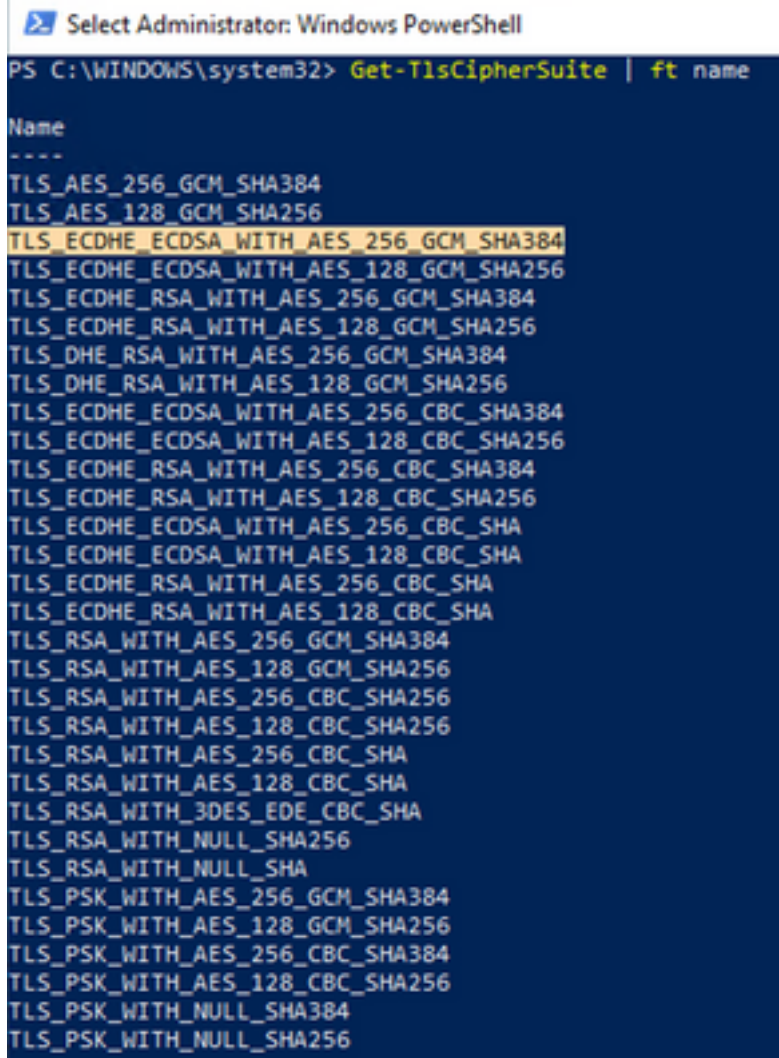

10. 6단계에서 언급한 암호가 여기에 나열되지 않은 경우 SSL 핸드셰이크 실패의 원인이 됩 니다.

#### 11. 이 문제를 해결하려면 그룹 정책에서 'SSL 암호 그룹 순서'를 확인하십시오.

Run -> gpedit.msc -> Local Computer Policy -> Computer Configuration -> Administrative Templates -> Network -> SSL Configuration Settings -> SSL Cipher Suite Order -> Edit policy setting<br>I local Group Policy Editor

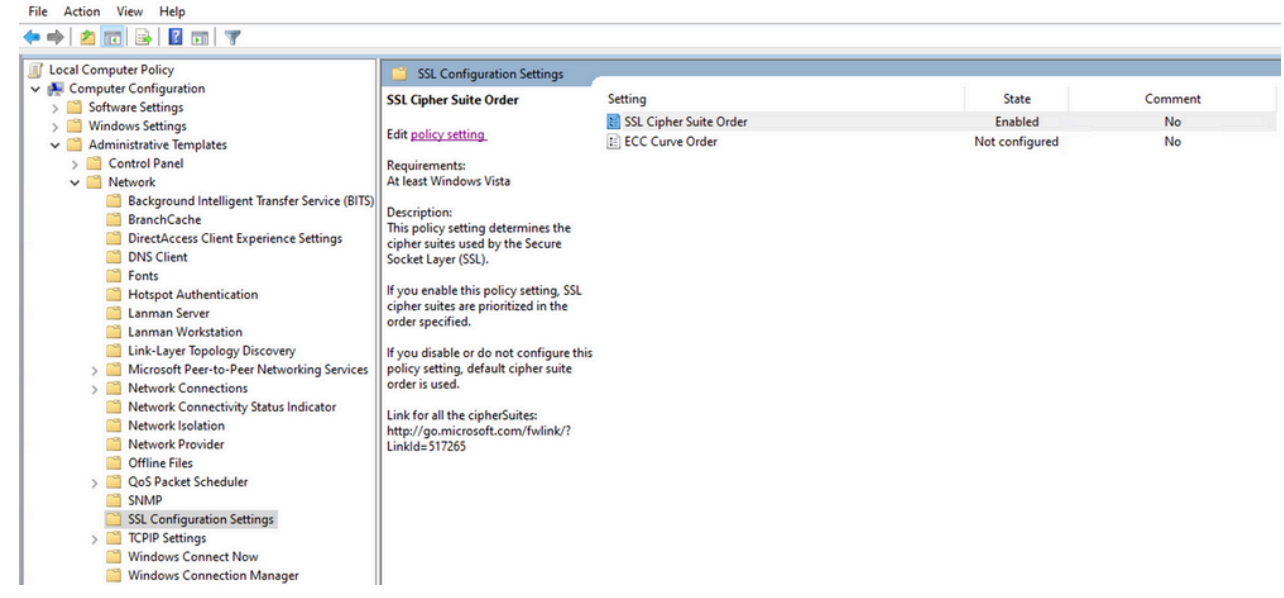

암호 그룹 순서는 '구성되지 않음' 또는 '사용 안 함'이어야 하며, '사용'으로 설정된 경우 12.6단계에서 언급한 암호를 목록에 추가하십시오.

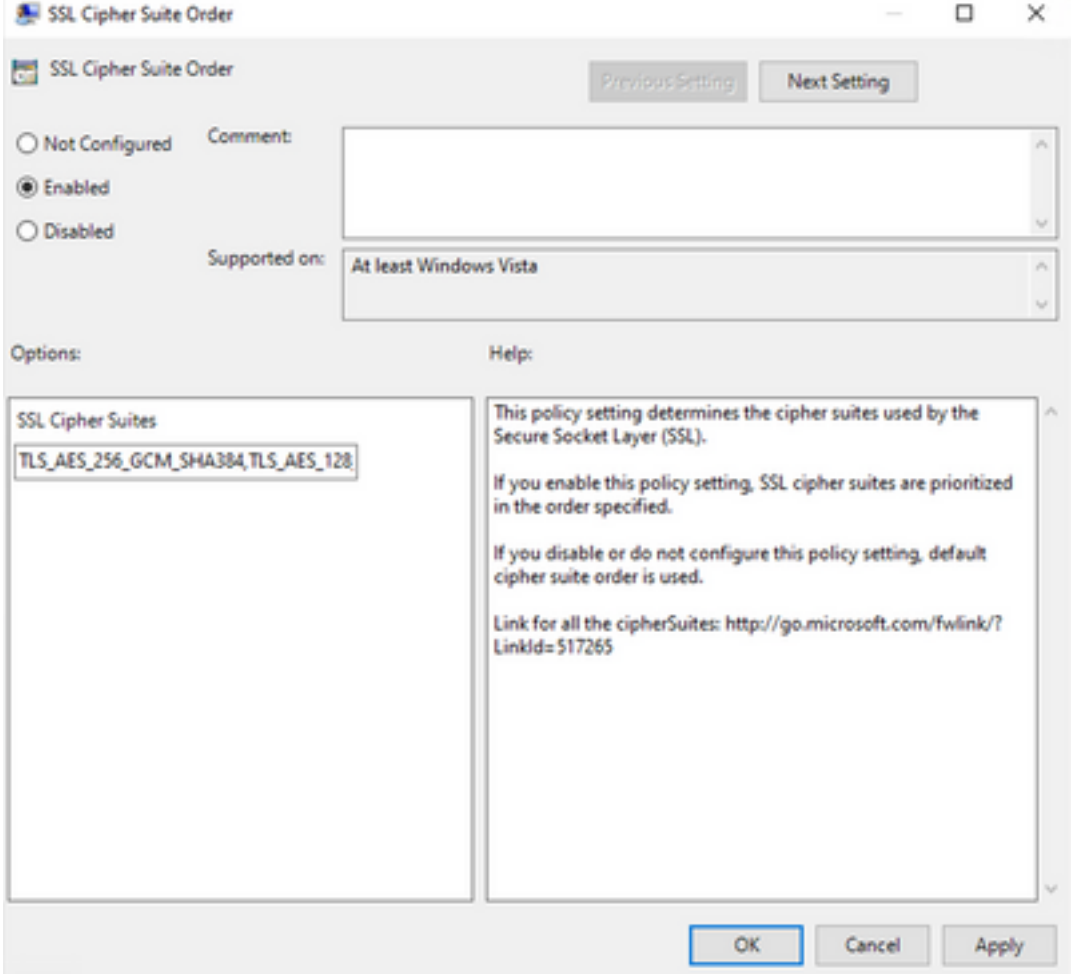

- 13. 이러한 변경 사항을 적용하고 엔드포인트를 재부팅하여 애플리케이션에서 이러한 변경 사항을 사용할 수 있도록 합니다.
- 14. 재부팅이 완료되면 'Update Tetra'를 다시 시도하십시오.
- 15. Tetra 정의 문제가 지속될 경우 로그를 분석하고 다시 캡처하십시오.

이 번역에 관하여

Cisco는 전 세계 사용자에게 다양한 언어로 지원 콘텐츠를 제공하기 위해 기계 번역 기술과 수작업 번역을 병행하여 이 문서를 번역했습니다. 아무리 품질이 높은 기계 번역이라도 전문 번역가의 번 역 결과물만큼 정확하지는 않습니다. Cisco Systems, Inc.는 이 같은 번역에 대해 어떠한 책임도 지지 않으며 항상 원본 영문 문서(링크 제공됨)를 참조할 것을 권장합니다.